## GETTING STARTED WITH **e**Mind FLY

#### **How to Begin**

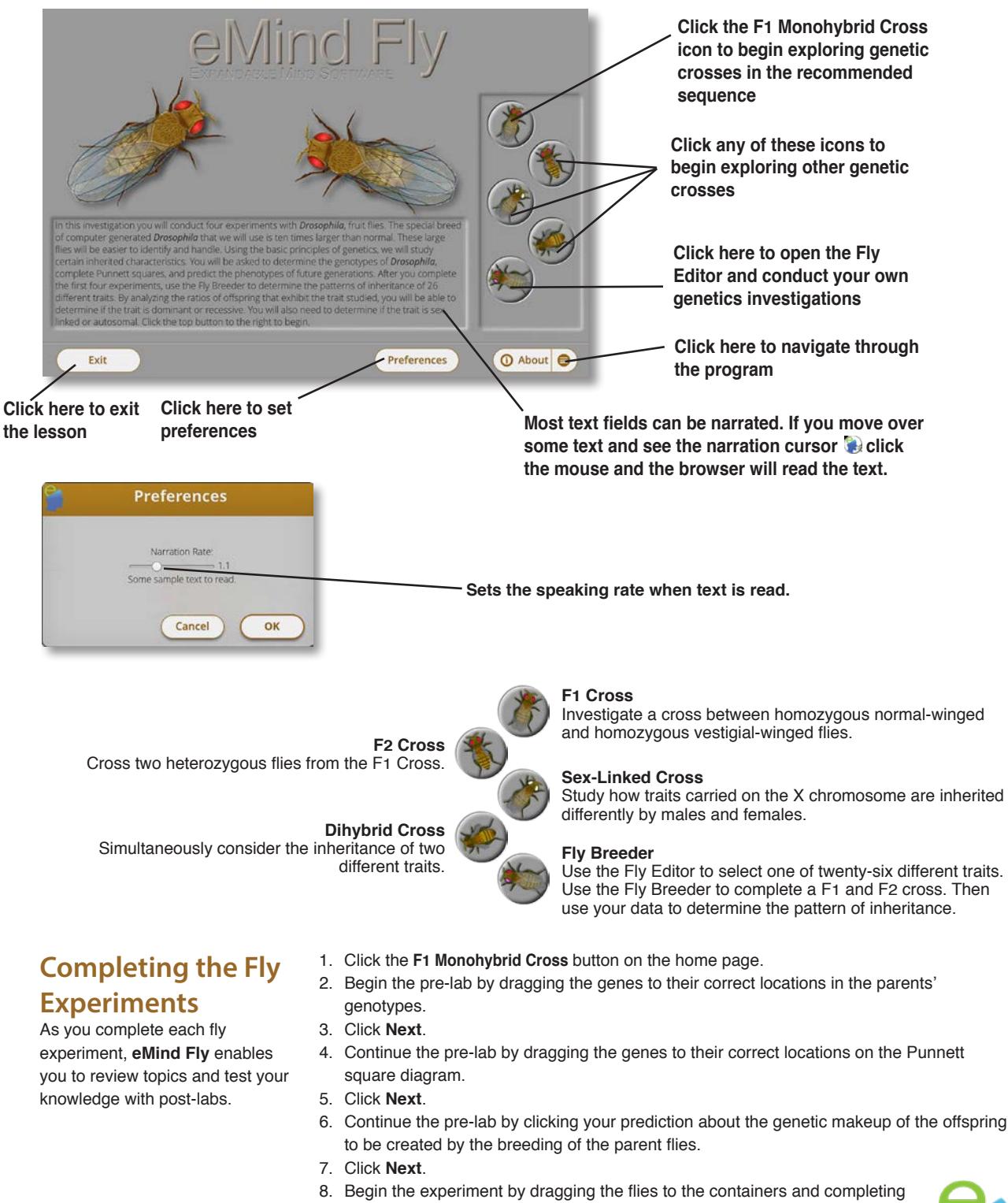

- the breeding process as directed by the program.
- 9. Verify the accuracy of your prediction from the pre-lab.
- 10.Complete the post-lab quiz.
- 11. Continue to the next experiment.

Expandable Mind Software

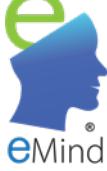

## COMPLETING THE EXPERIMENTS

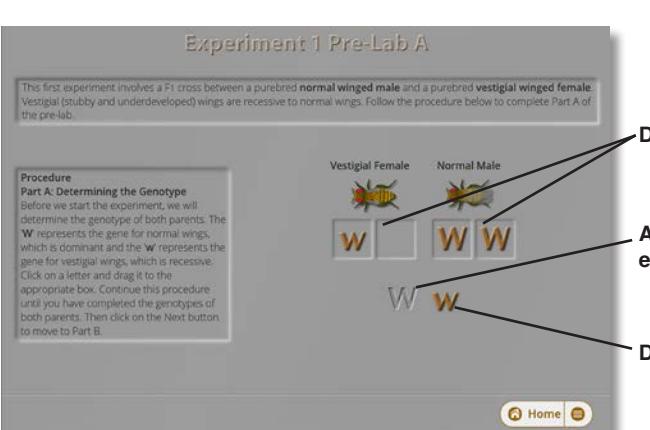

#### **Identifying Genes Pre-Lab A**

**Drag genes to the correct space below each parent fly** 

**A dimmed W indicates that you have placed the entire complement of that gene**

**Drag the genes from here to the spaces above**

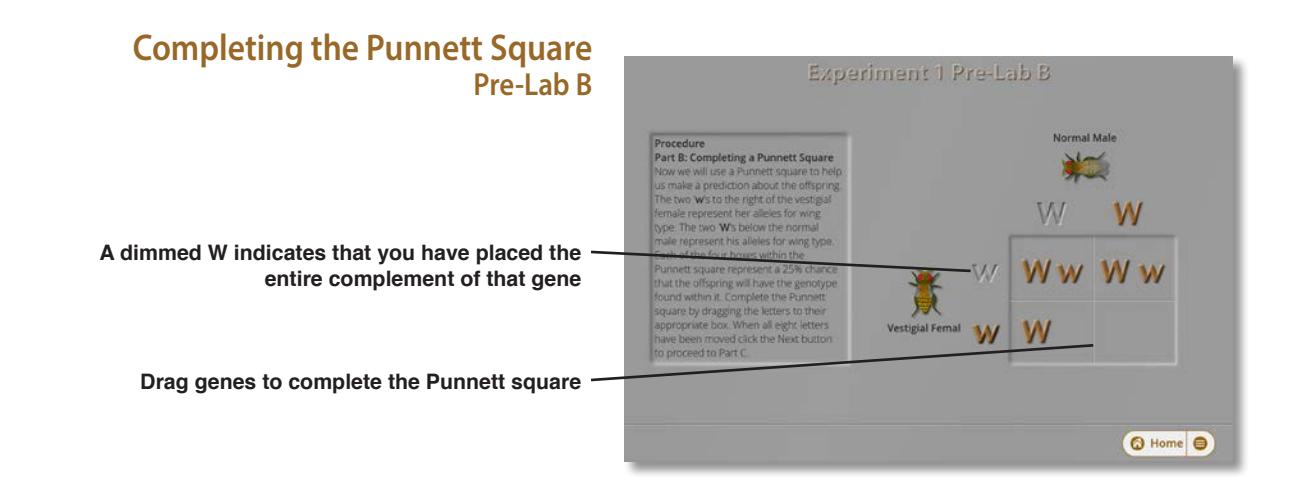

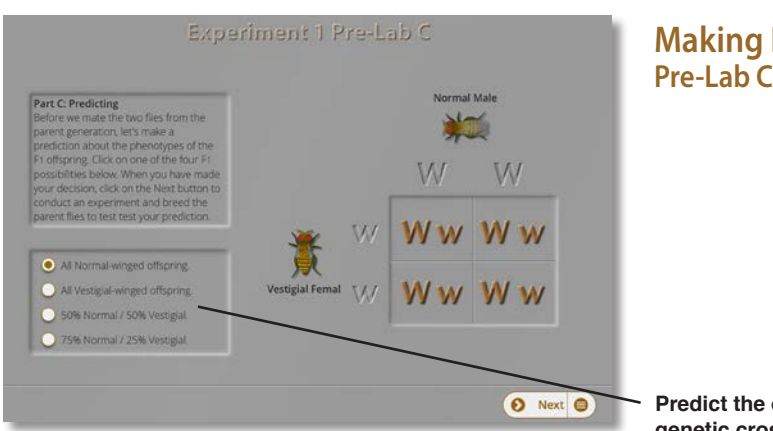

# **Making Predictions**

**Predict the outcome of the genetic cross**

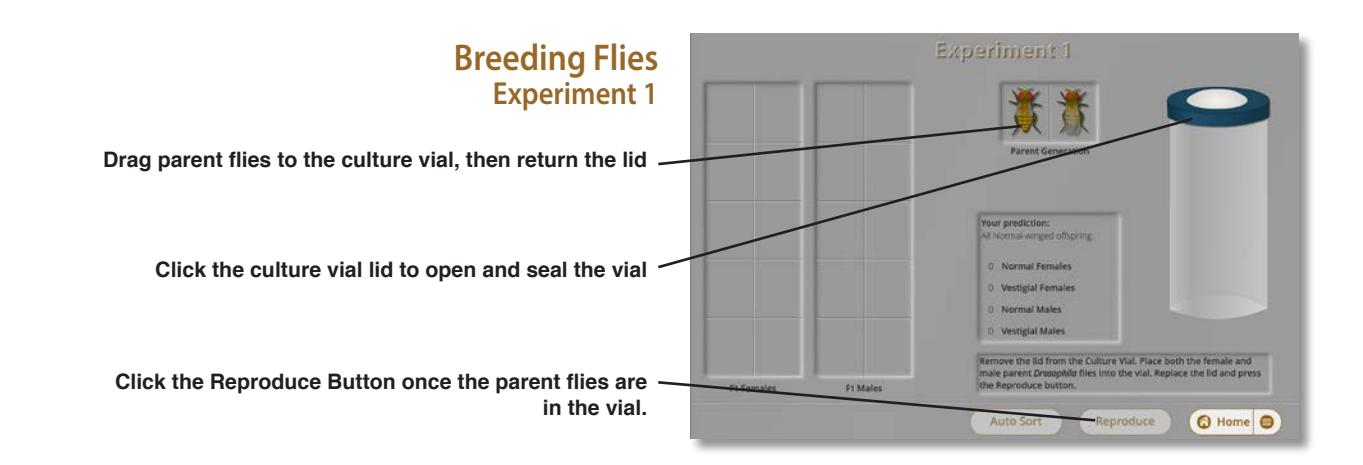

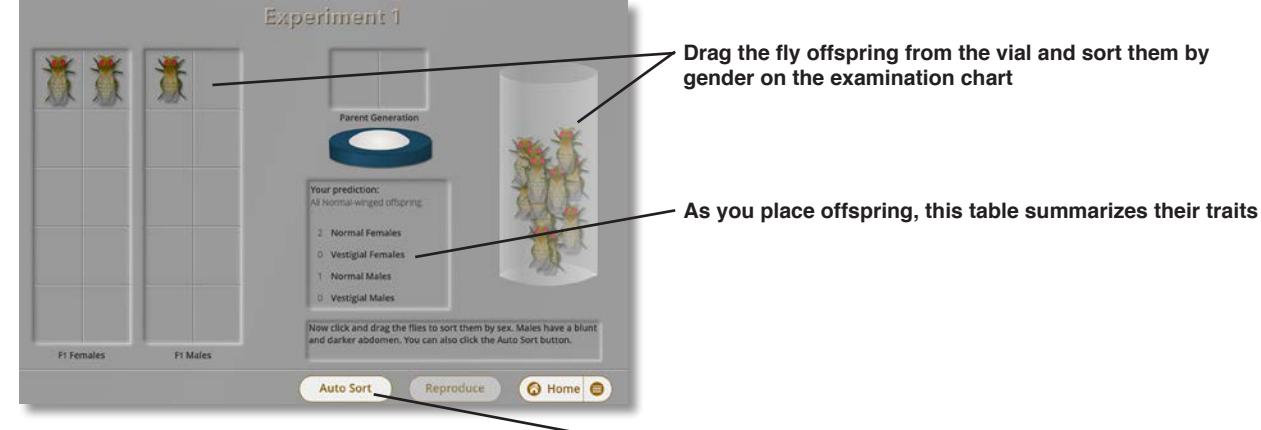

**Click here to automatically distribute offspring to the examination chart**

### USING THE FLY BREEDER

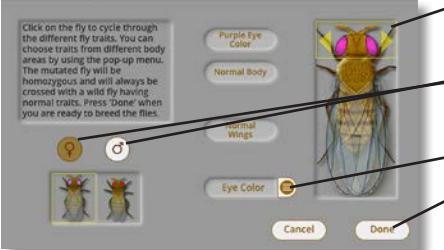

**Click in the yellow outlined area to cycle through the different variations of a trait**

**Click here to choose the sex of the parent with the selected trait**

**Choose a trait to test from the popup menu**

**Click here to continue to the Fly Breeder**

**Choosing A Fly Trait The Fly Editor**

> **Drag parent flies to the culture vial, then seal it**

**Drag offspring to their places on the examination chart for the F1 cross. Then drag a male and female fly to the vial to produce the F2 generation.**

#### **Producing F1 and F2 Generations The Fly Breeder**

**Click here to initiate the breeding process**

**Click here to automatically distribute the offspring to their correct locations**

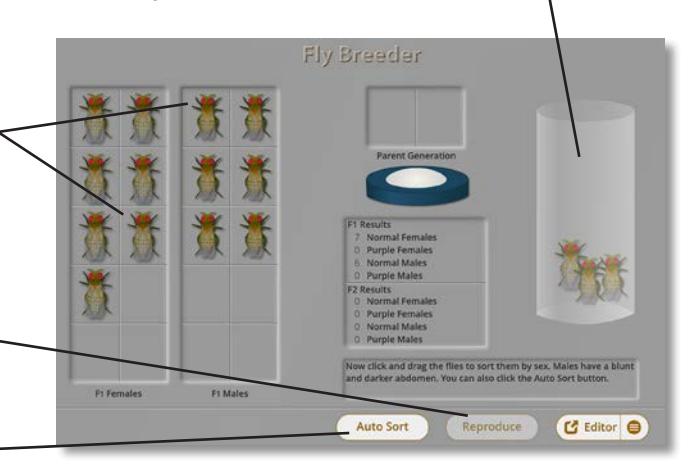